## Vim The last editor you will need

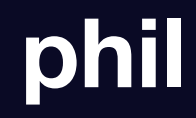

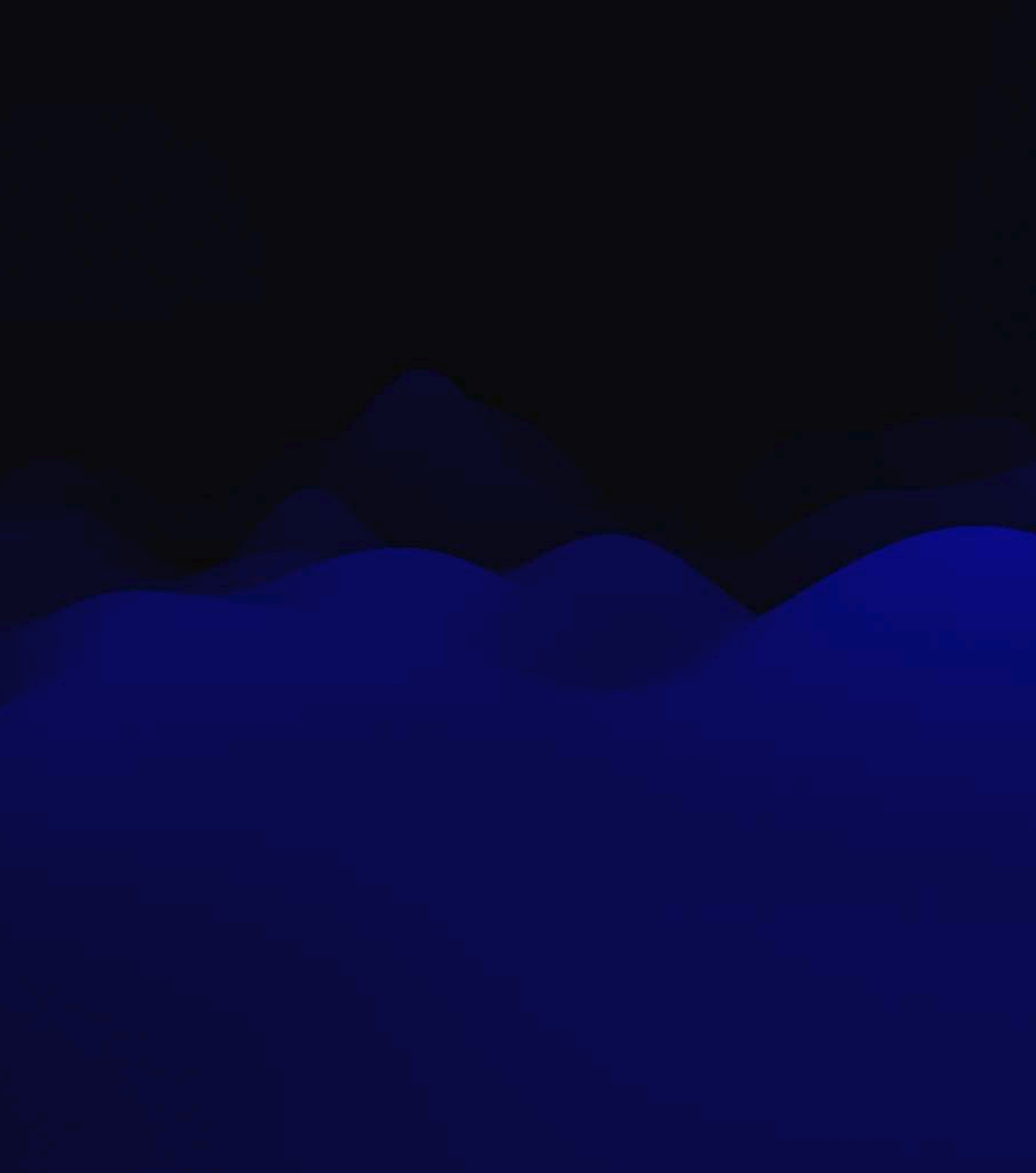

### **Slides If you want to follow along**

#### • Slides:<https://x4m3.rocks/talks/vim.pdf>

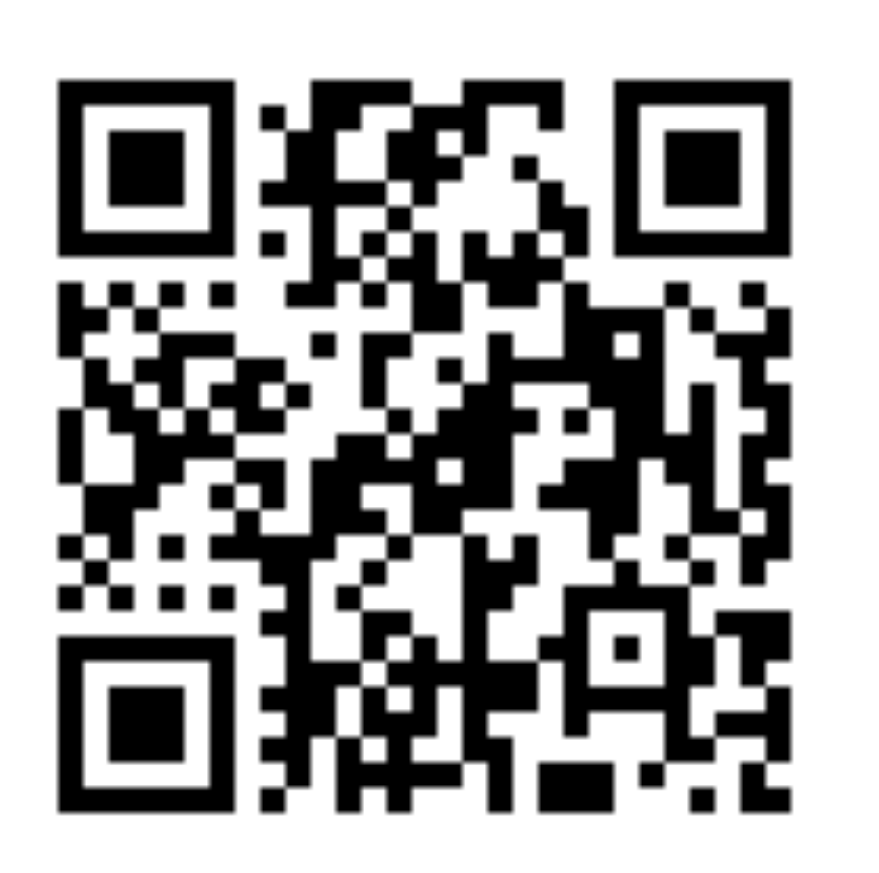

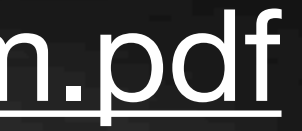

## **Agenda**

- History
- Modal editor
- Navigation
- Text edition
- Configuration

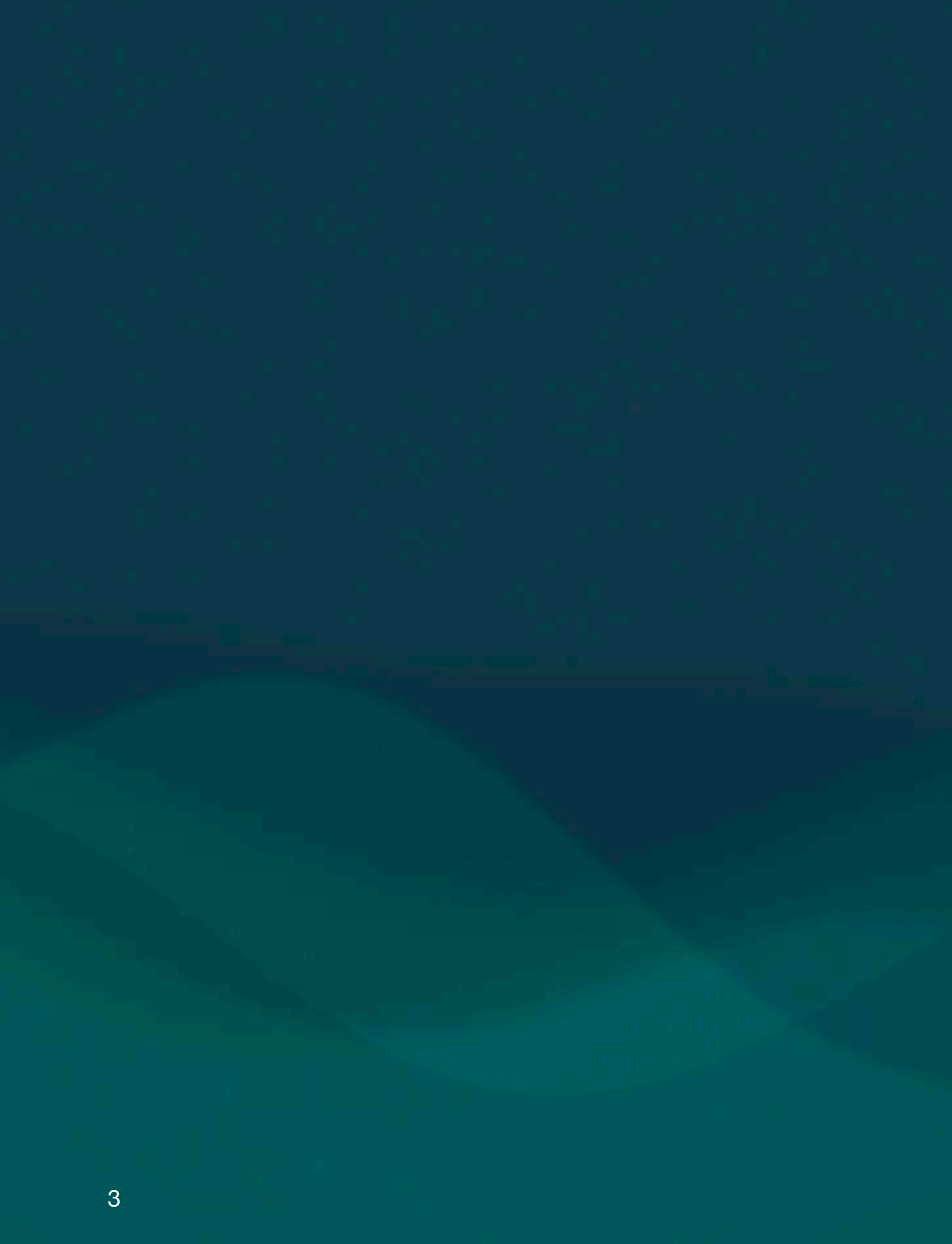

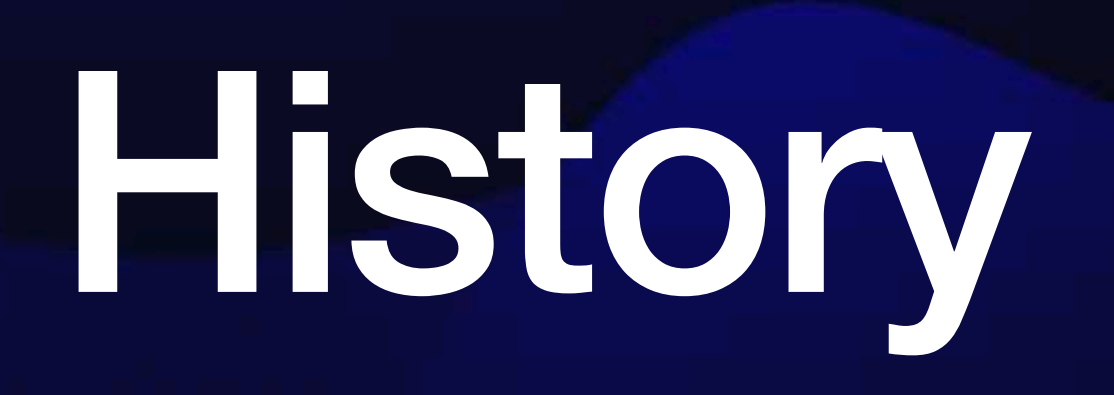

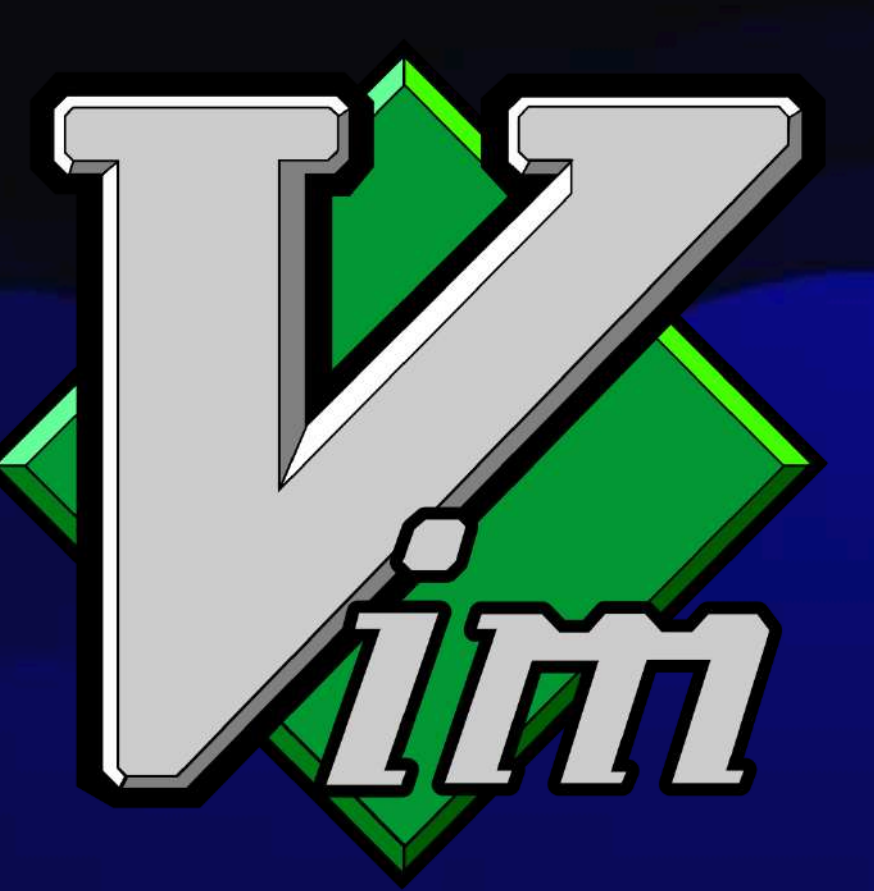

### **Vi The OG**

• 1976, Bill Joy

- First visual editor for UNIX
- Very popular, included by default in UNIX distributions
- Wide availability on many platforms

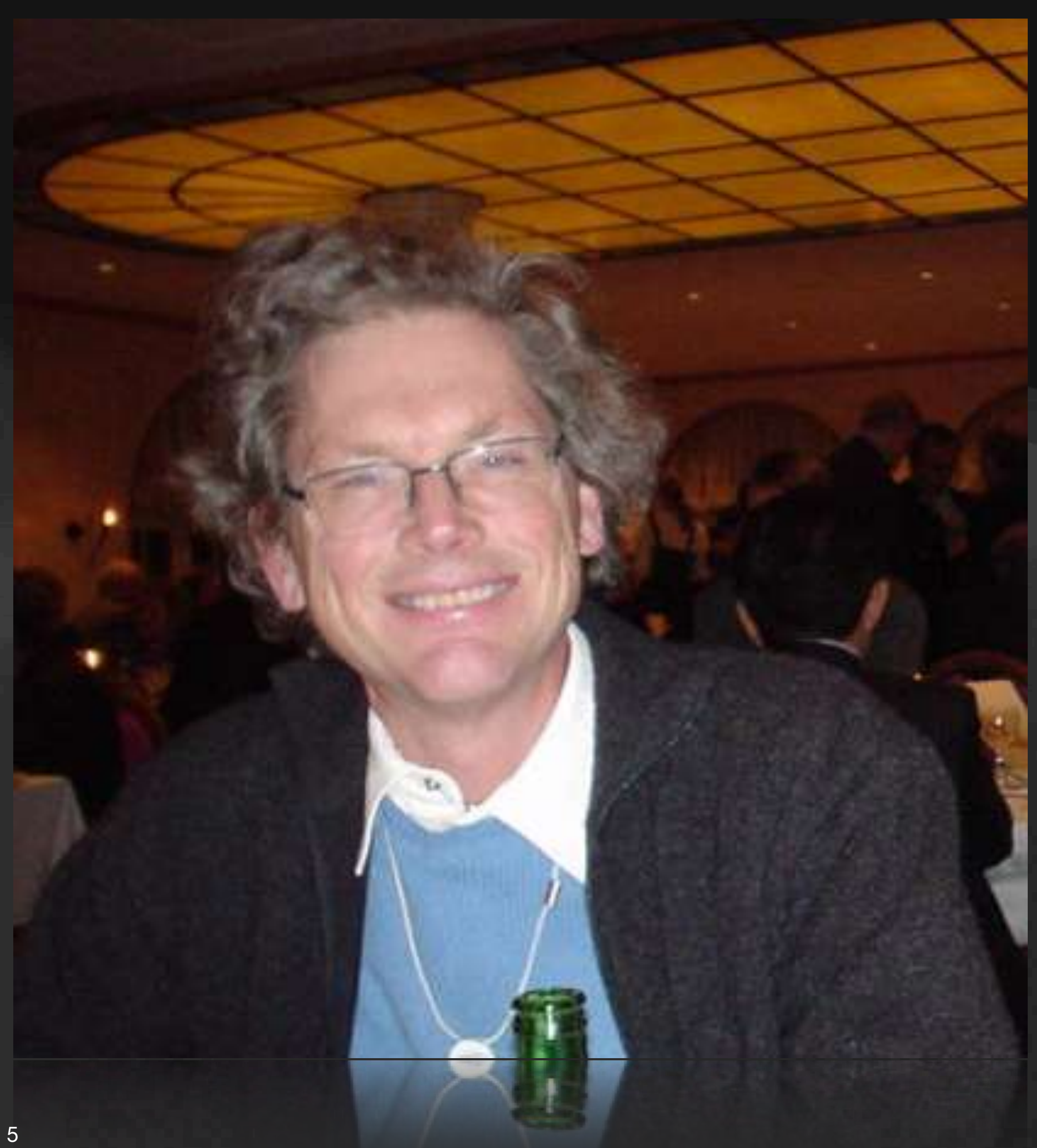

### **Vim Vi IMproved**

- Syntax highlighting
- Script language for plugins
- GUI (gvim)
- Many more features!

• 1991, Bram Moolenaar

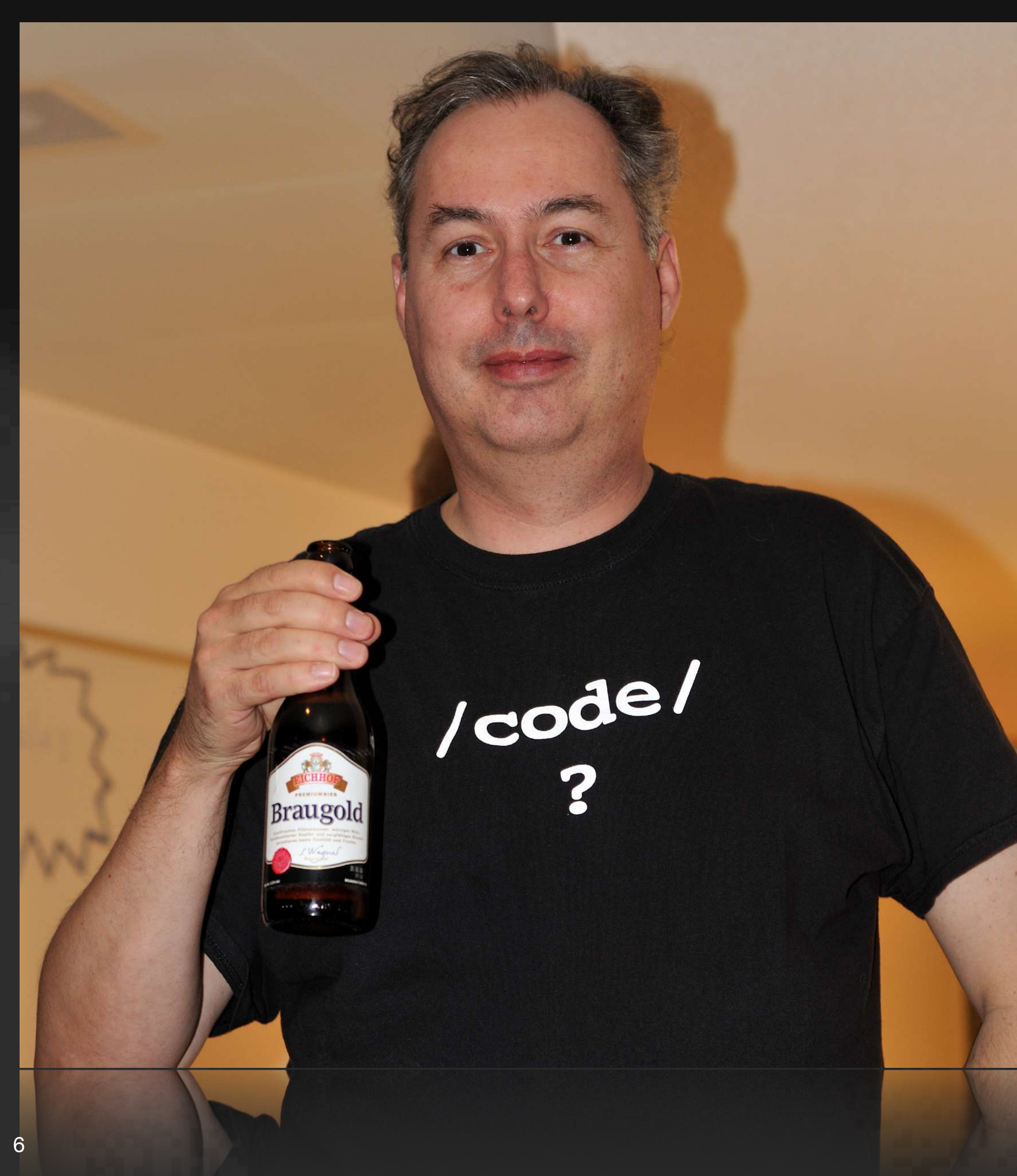

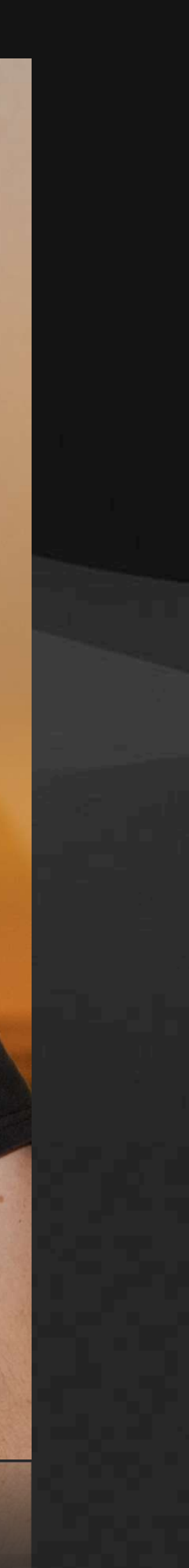

#### **Neovim The new kid on the block**

• Fork of vim, 2015

- Built in Language Server Protocol (LSP)
- Asynchronous IO
- Scripting with Lua programming language

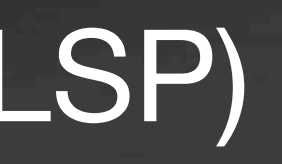

7

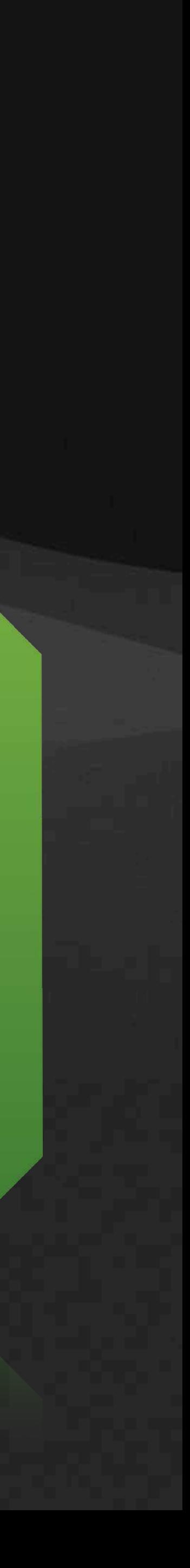

# Modal editor

### **Modal editor**

- Modal interface
- Different actions depending on the current mode

- Total of 12 modes
- 6 Basic
- 6 Variants

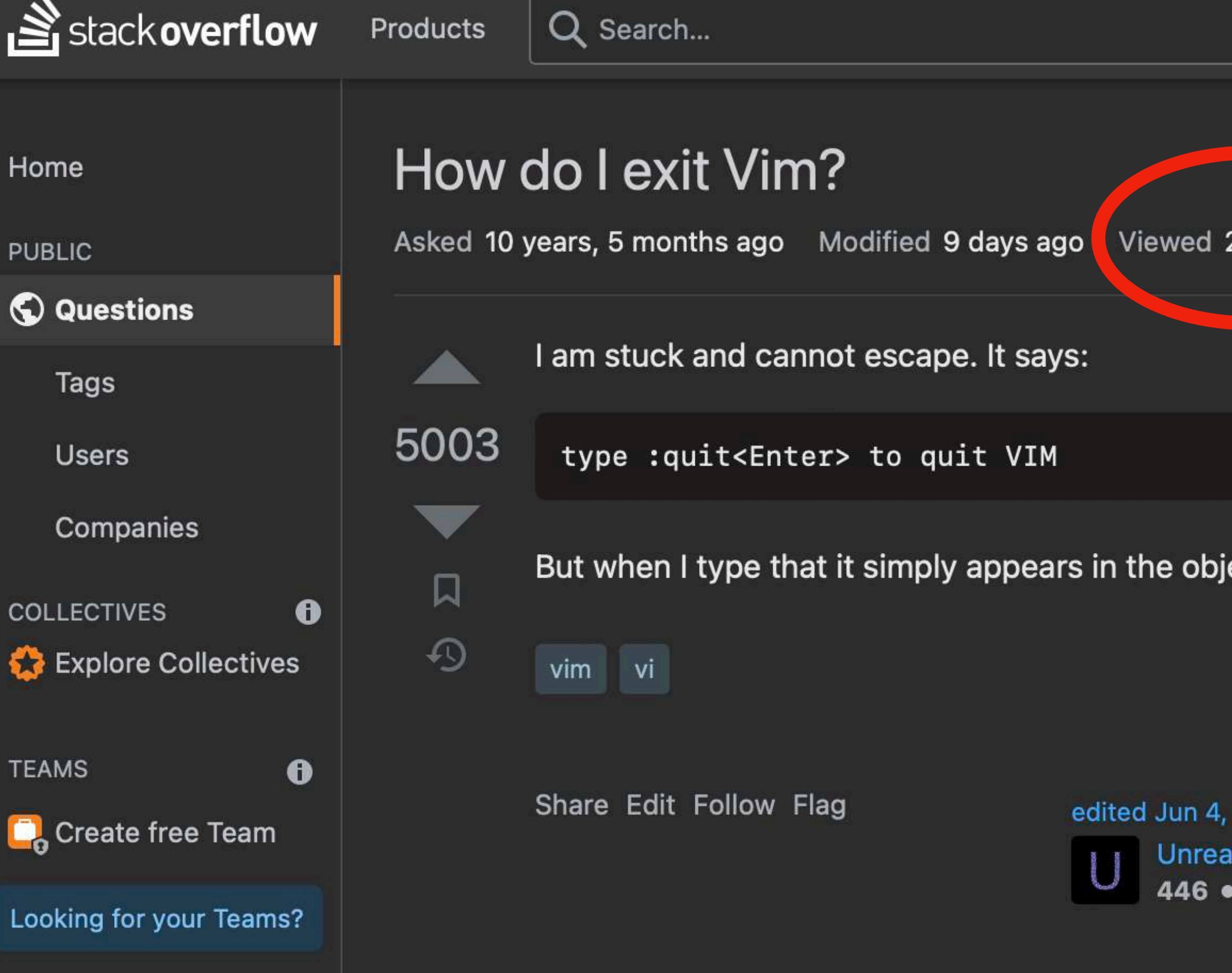

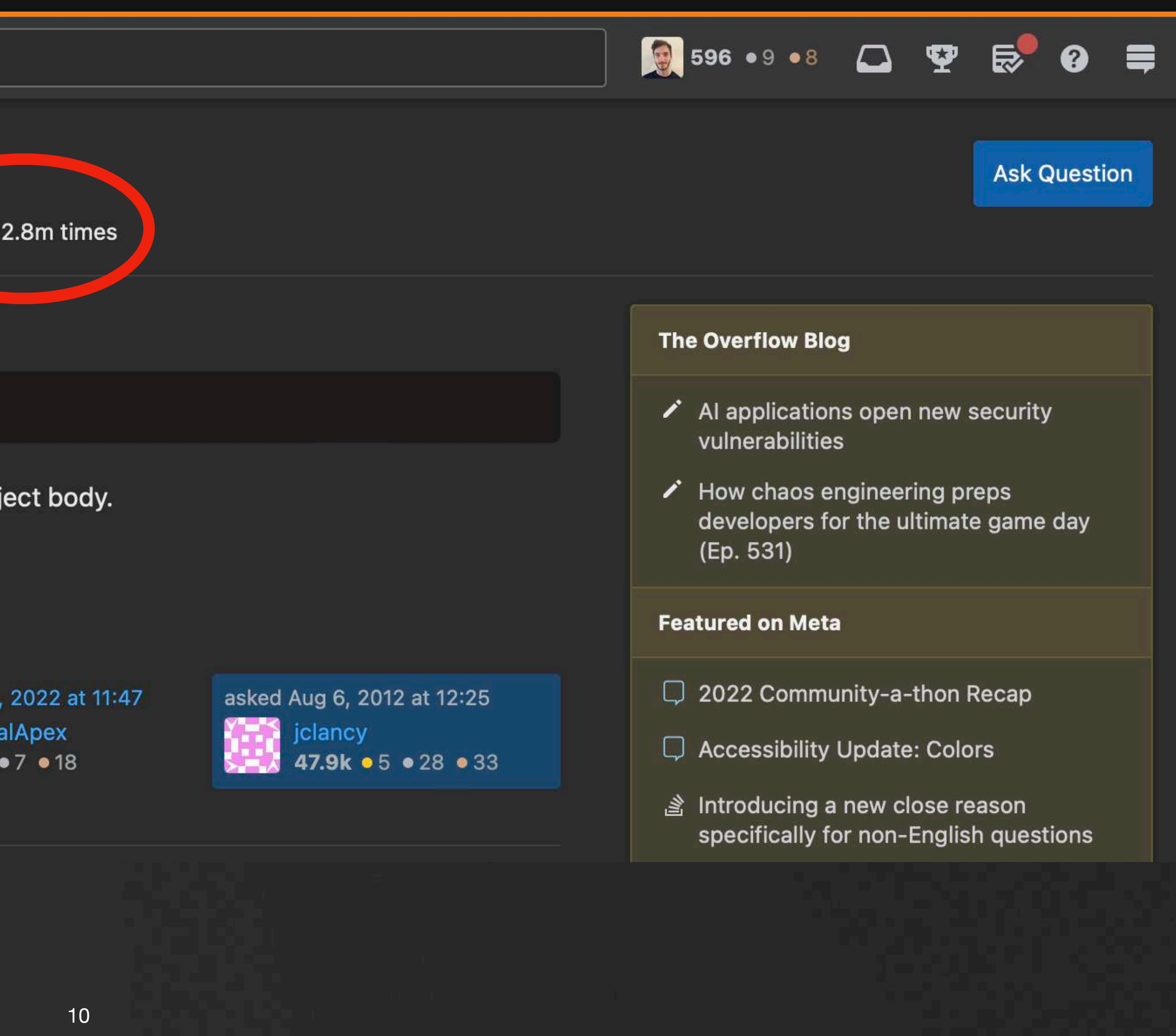

### **Important modes**

- Normal
- Visual
- Insert
- Command-Line

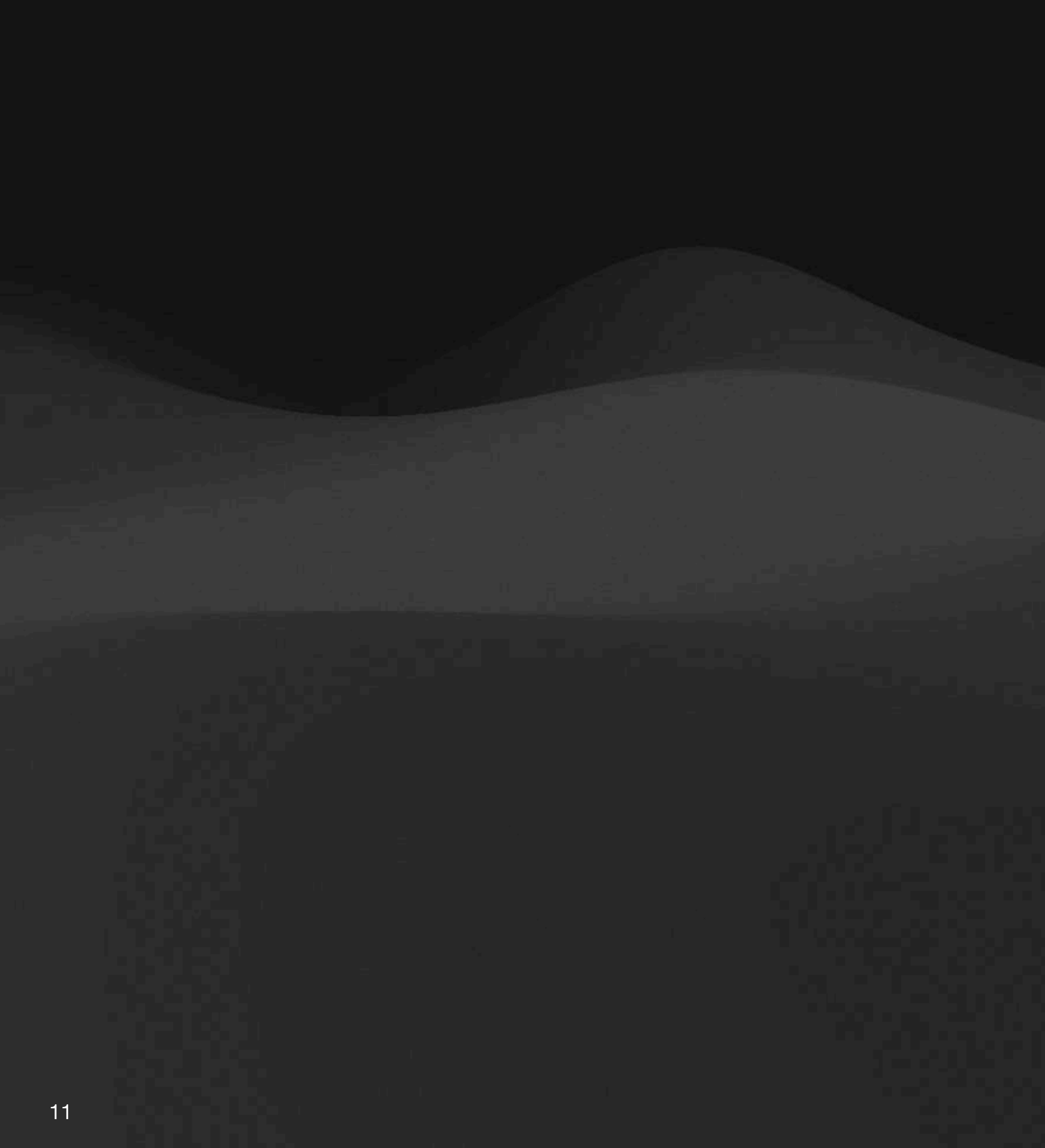

## **Normal**

- Default mode
- Used to move around in the file

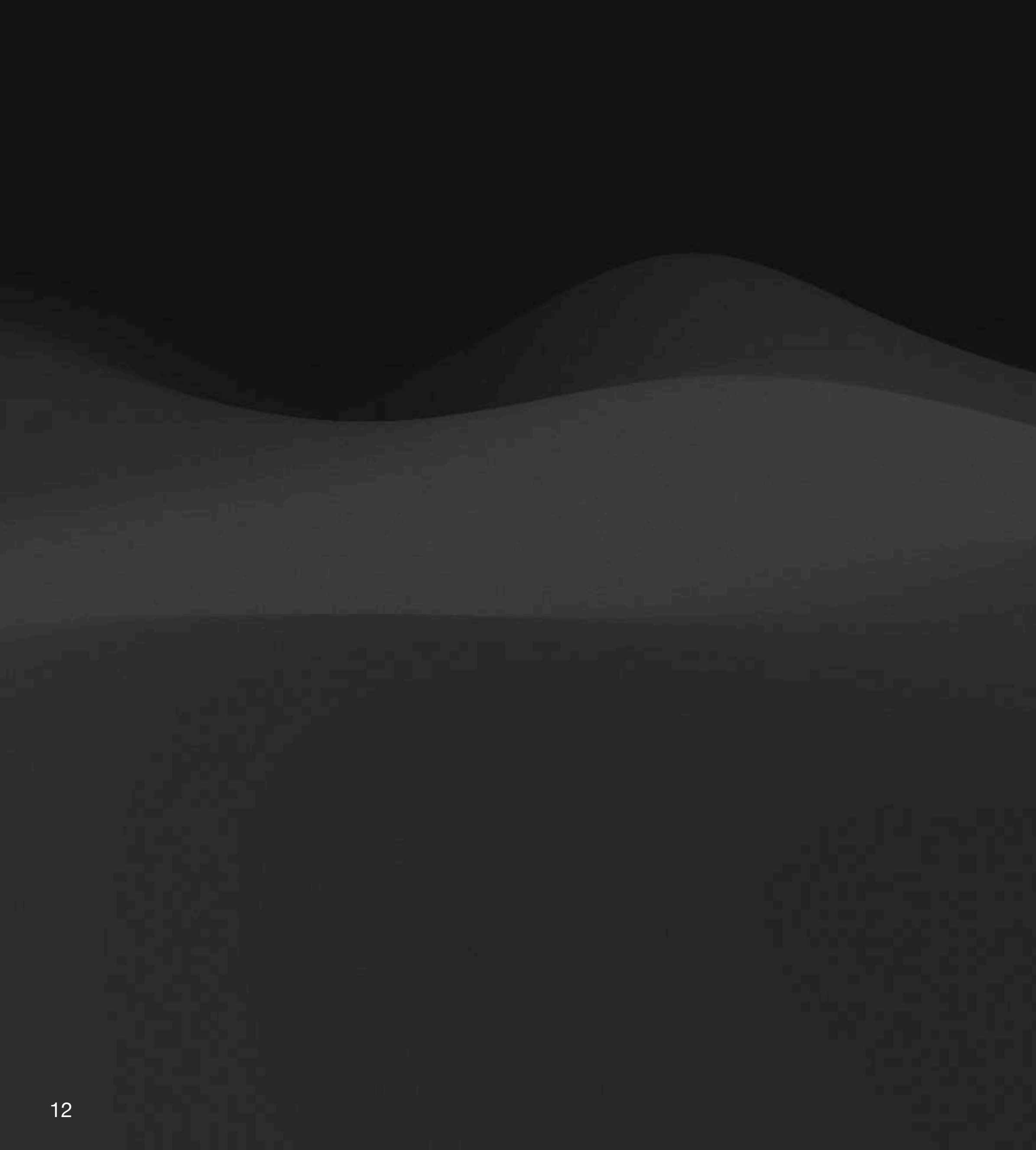

### **Visual**

- Character mode (v)
- Line mode (V)
- Block mode (ctrl + v)

- Select a piece of text
- Used fo running commands on a selection

```
\bullet\bullet\bulletSolution src — vim password.rs — vim — Vim password.rs — 80 \times 2414 use crate::hash::{hash, Hash};
 13 use crate::Error;
 1211 #[derive(Debug)]
 10 pub struct Password(Hash);
   9
  8 impl Password {
          pub fn new(plain: &str) -> Result<Self, Error> {
                Ok(Self(Hash::from_hash(hash(plain)?)))
   6
  \overline{5}pub fn from\_hash(hash: imp1 Into < String>5</i>) <math>\rightarrow</math> Self {4
  \overline{3}Self(Hash::from_hash(hash))
  \overline{2}\mathbf{1}pub fn hash(8self) \rightarrow 8str {
                     \blacksquare.hash()
15
  1
  \overline{2}pub fn compare(&self, plain: &str) -> Result<bool, Error> {
  \mathbf{3}self.0.compare(plain).map_err(Error::from)
           \mathcal{F}4
  5 \}
```
Password.

-- VISUAL --

#### [rust] utf-8[unix] 75% 15:14

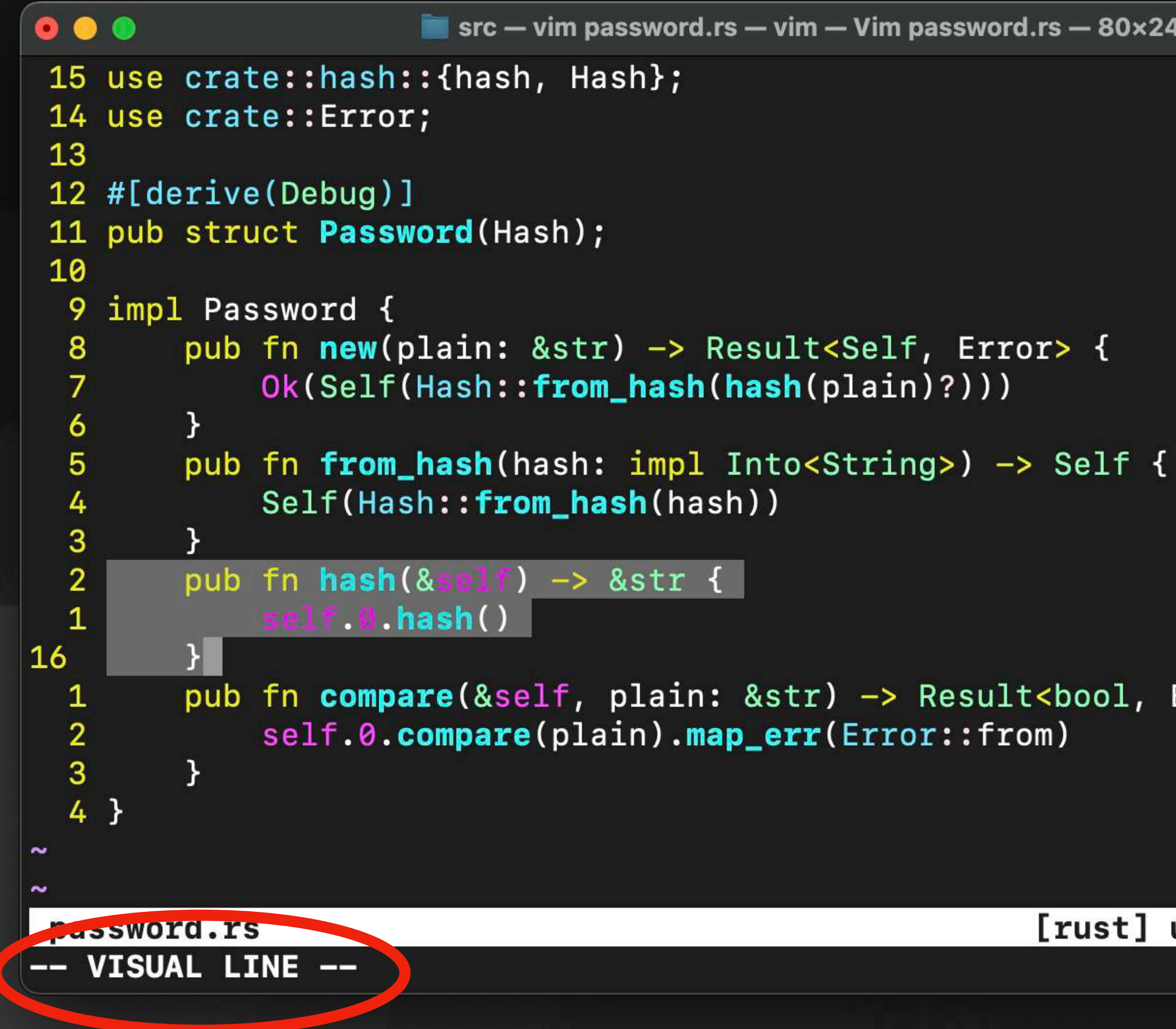

```
Solution src — vim password.rs — vim — Vim password.rs — 80 \times 24
```

```
pub fn compare(&self, plain: &str) -> Result<bool, Error> {
```
#### [rust] utf-8[unix] 80% 16:6

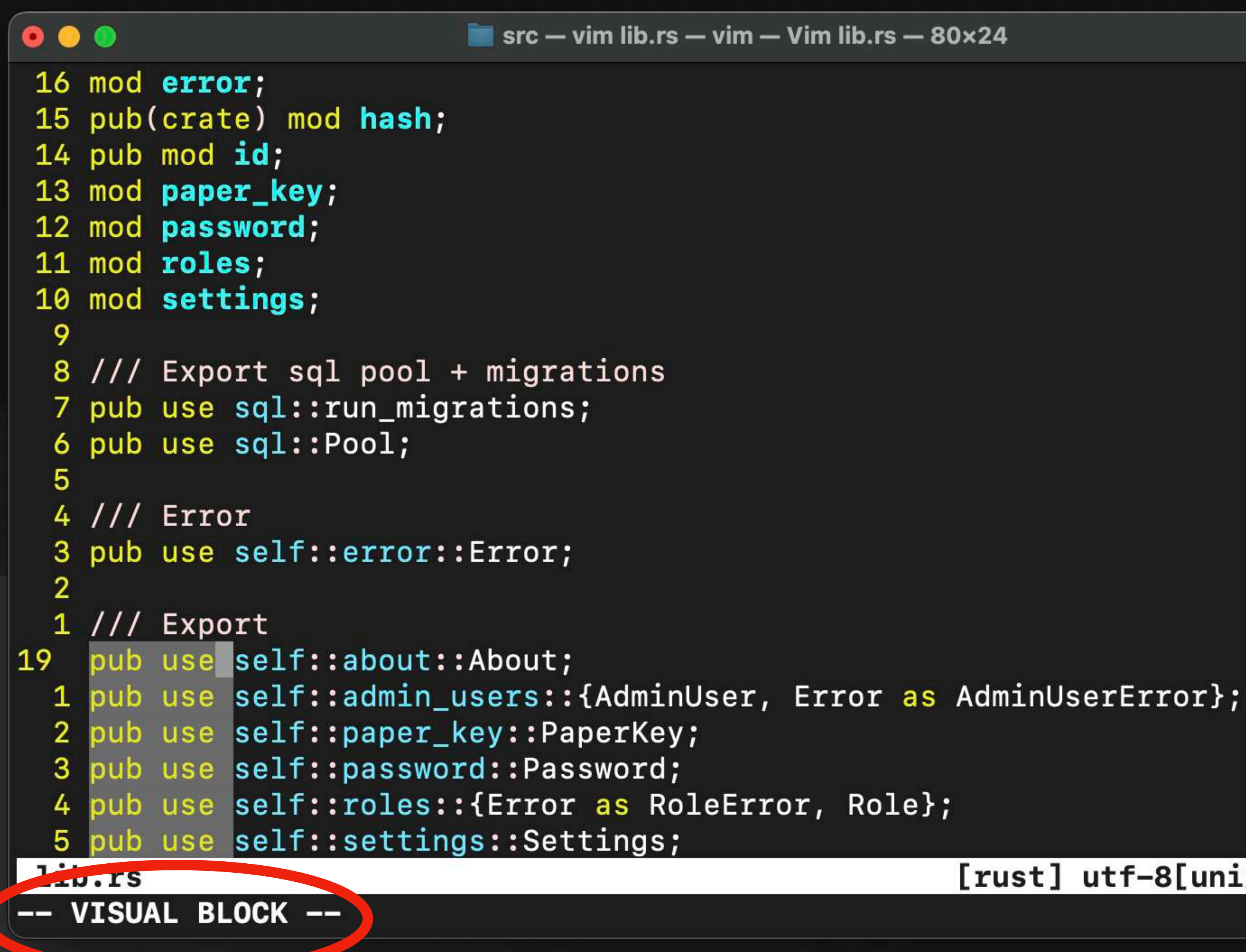

#### [rust] utf-8[unix] 79% 19:8

### **Insert**

• Insert some piece of text

- Insert at current cursor (i)
- Insert at start of line (I)
- Append after current cursor (a)
- Append at end of line (A)

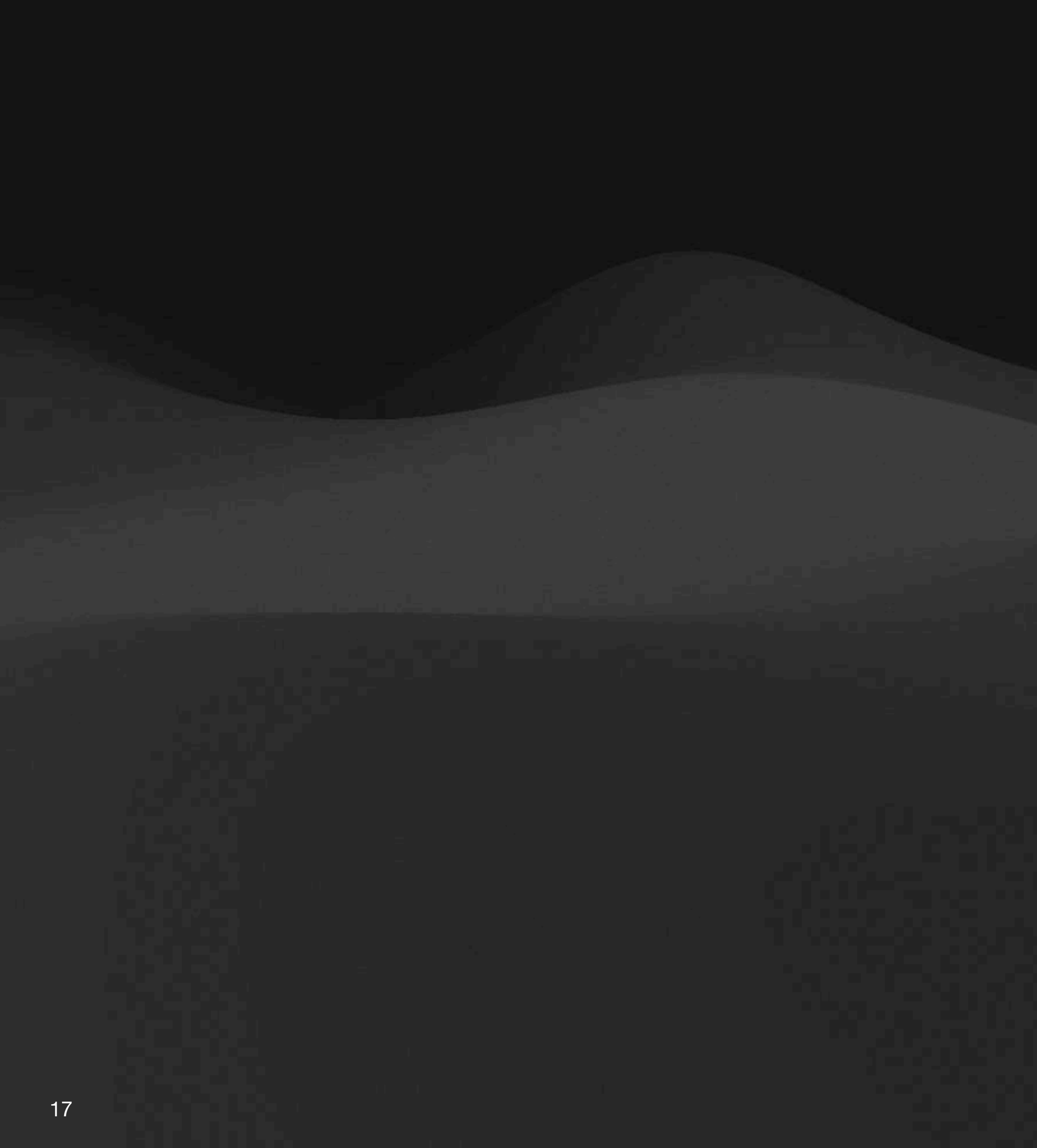

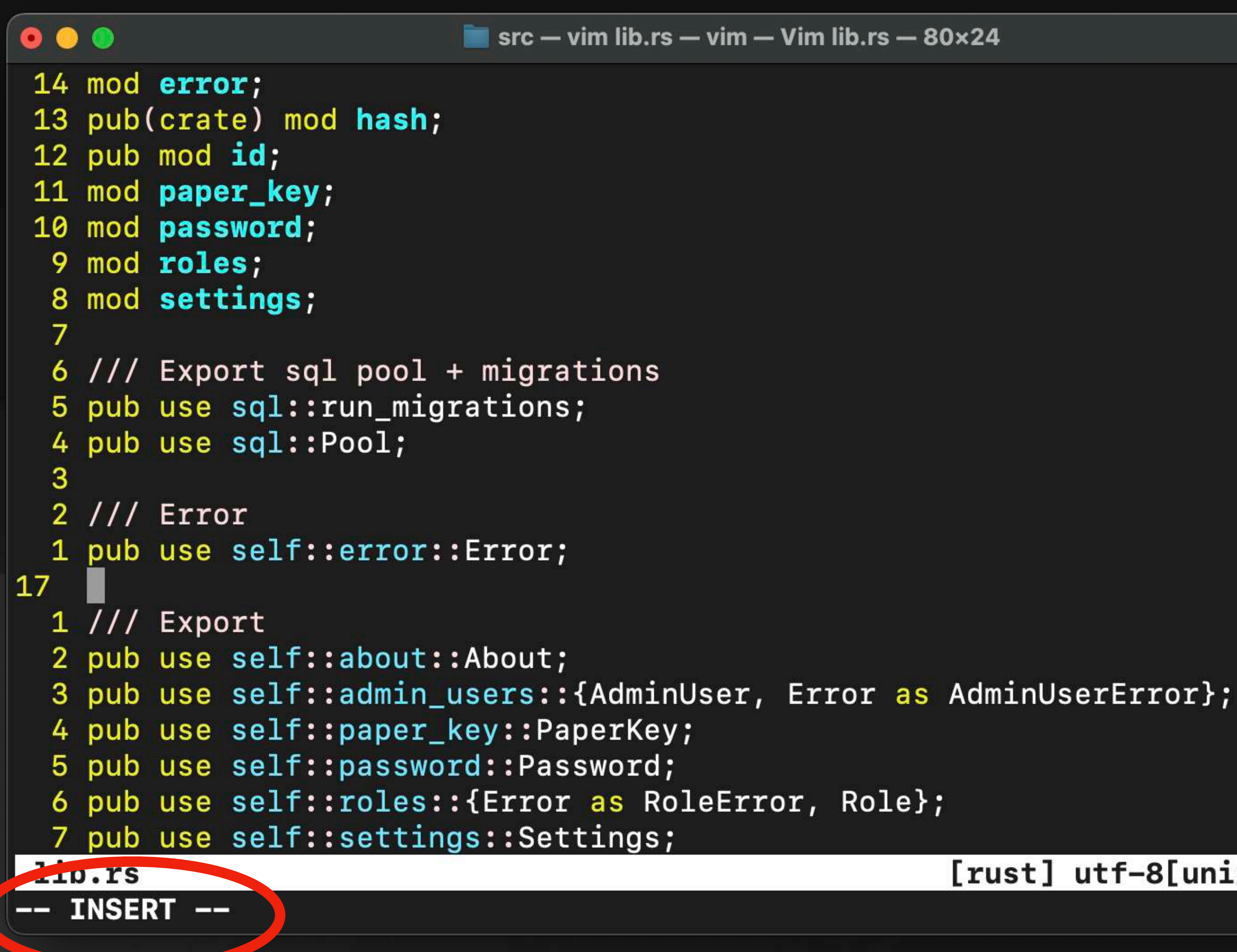

#### [rust] utf-8[unix] 70% 17:1

### **Command-Line**

- Mode to run quick commands
- Used for editor commands

• Examples: Write, Quit, Open a file, Split window

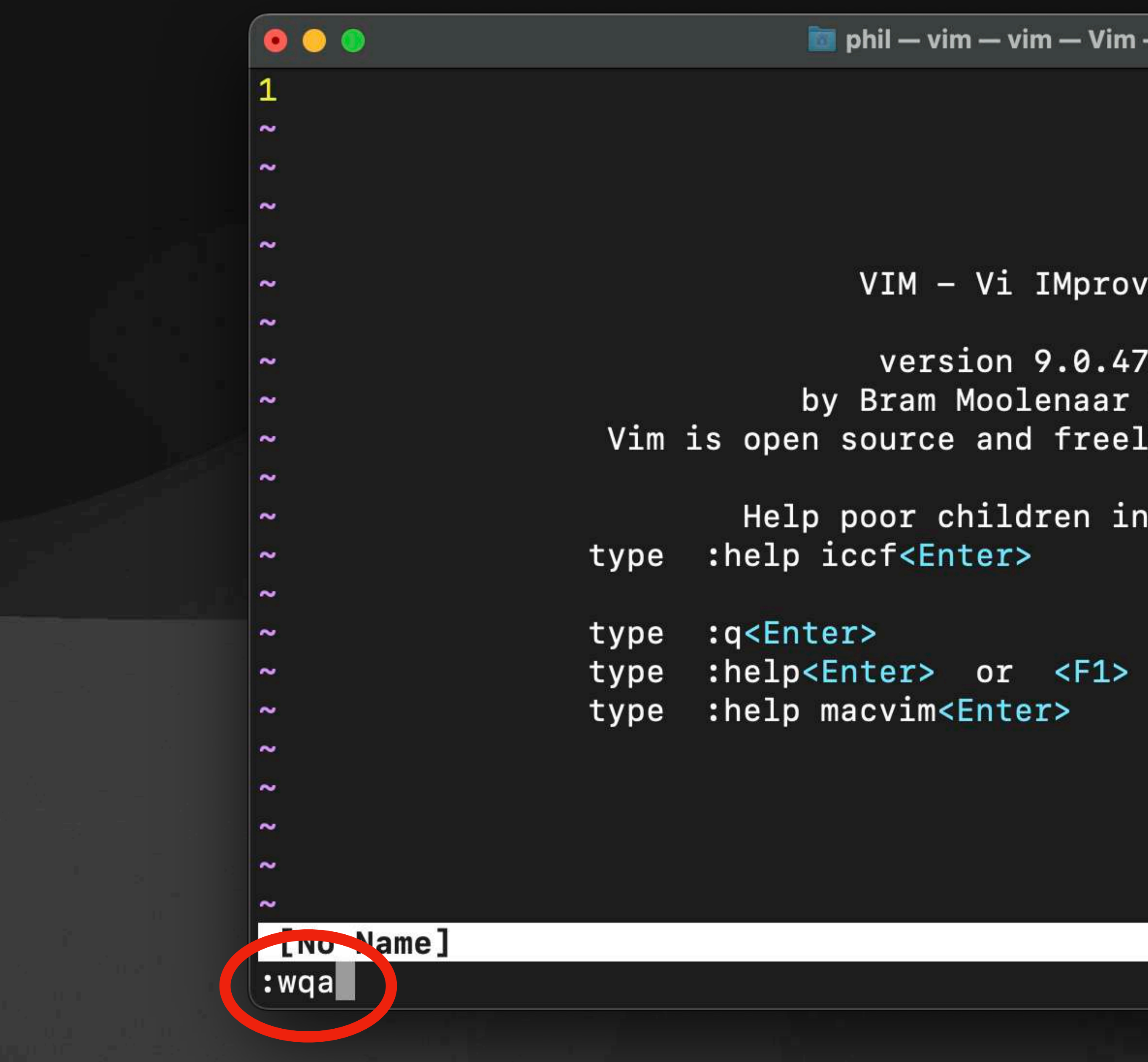

VIM - Vi IMproved version 9.0.472 by Bram Moolenaar et al. Vim is open source and freely distributable Help poor children in Uganda! for information to exit :help<Enter> or <F1> for on-line help for MacVim help

#### utf-8[unix] 100% 0:0

# Navigation

21

## **Move in the file**

- Arrow keys
- HJKL keys

- Learn to use HJKL
- Keep your fingers on the home row

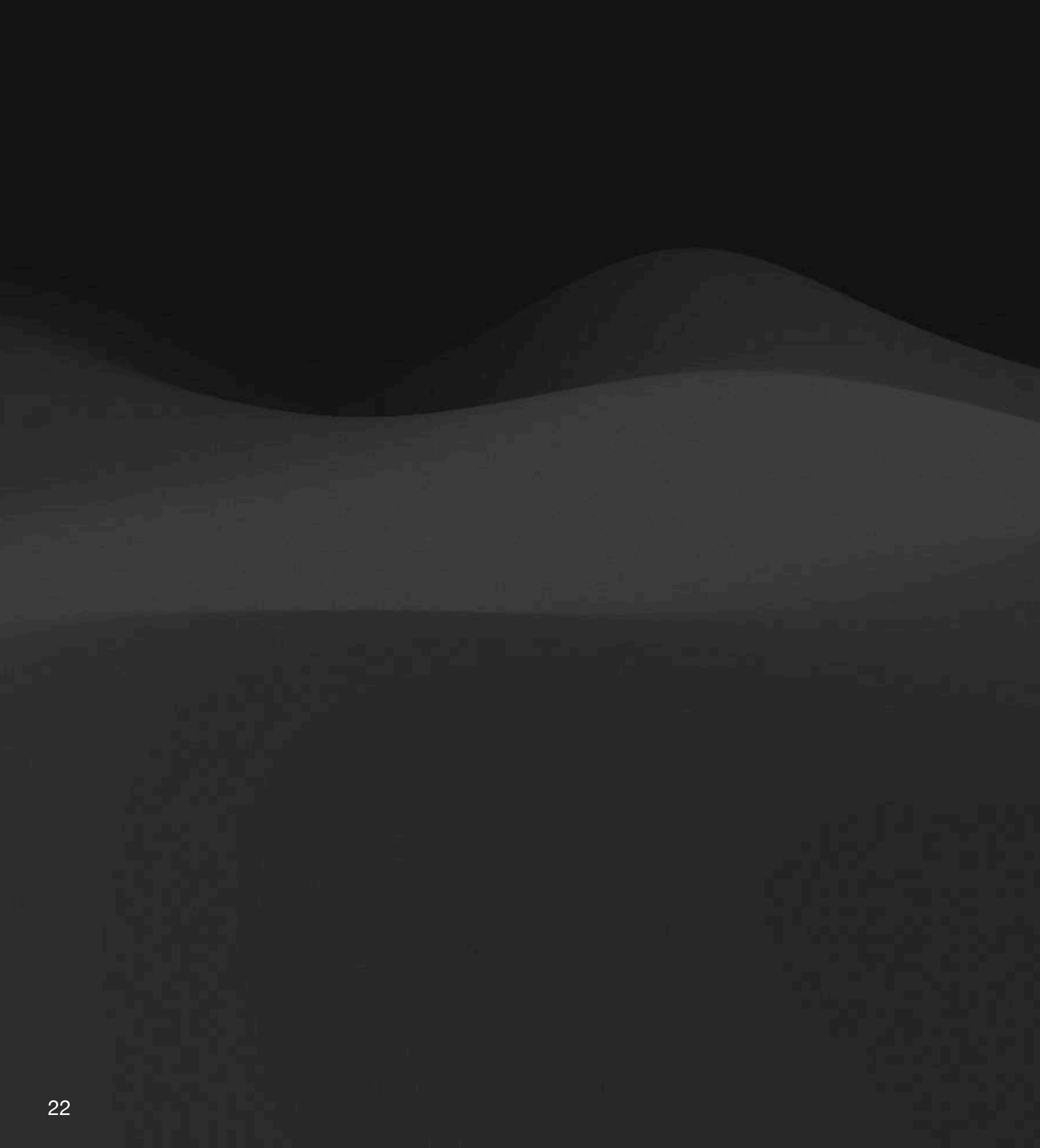

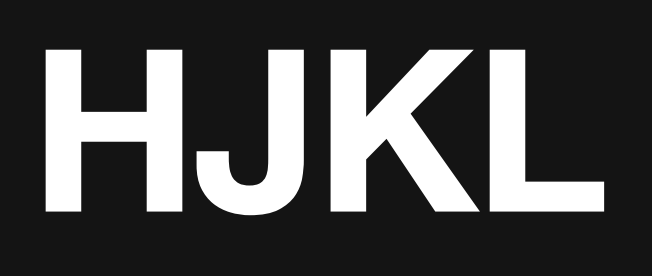

- Arrow keys on ADM-3A keyboard
- Bill Joy created vi on this computer

- H: Left
- J: Down
- K: Up
- L: Right

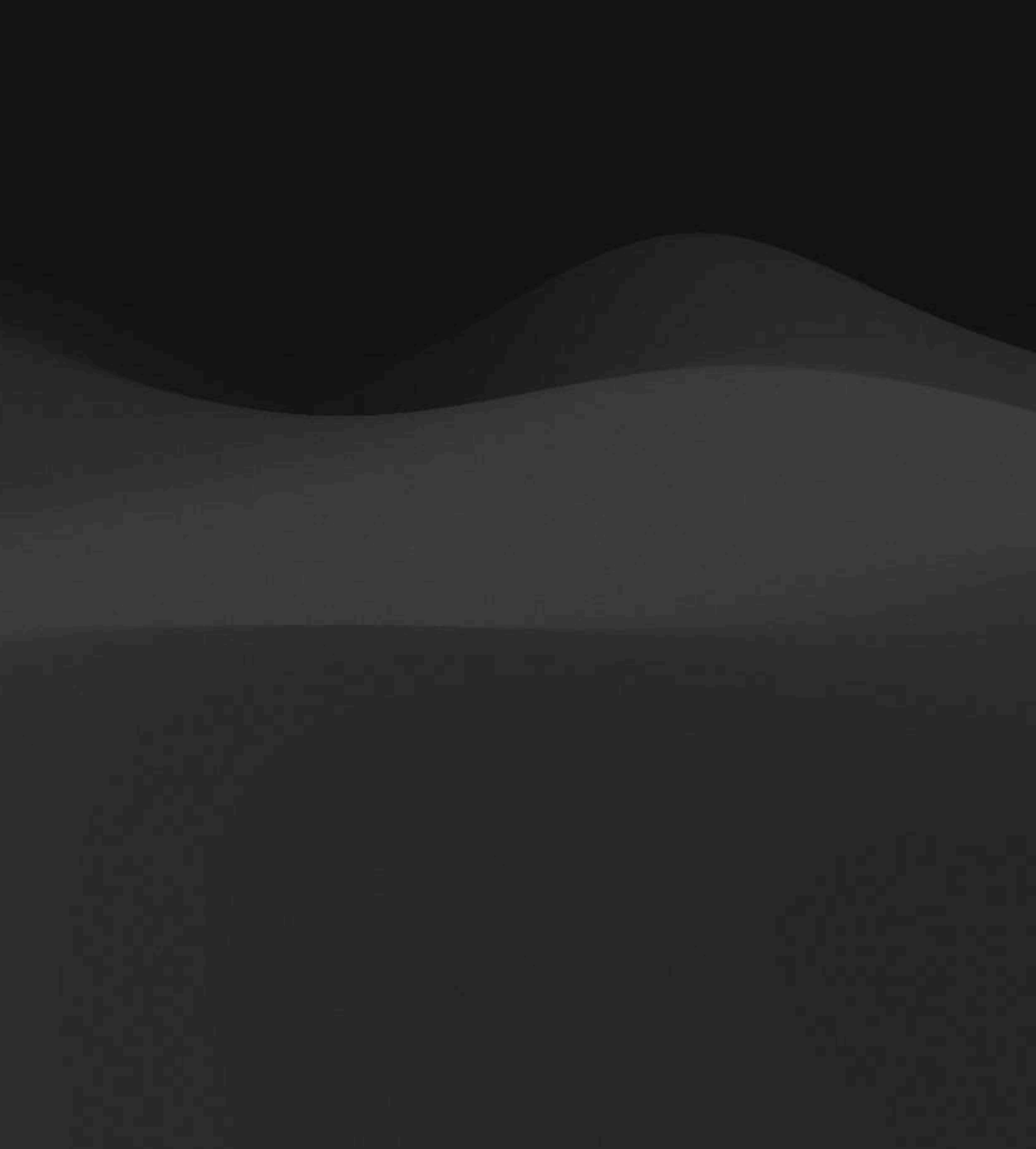

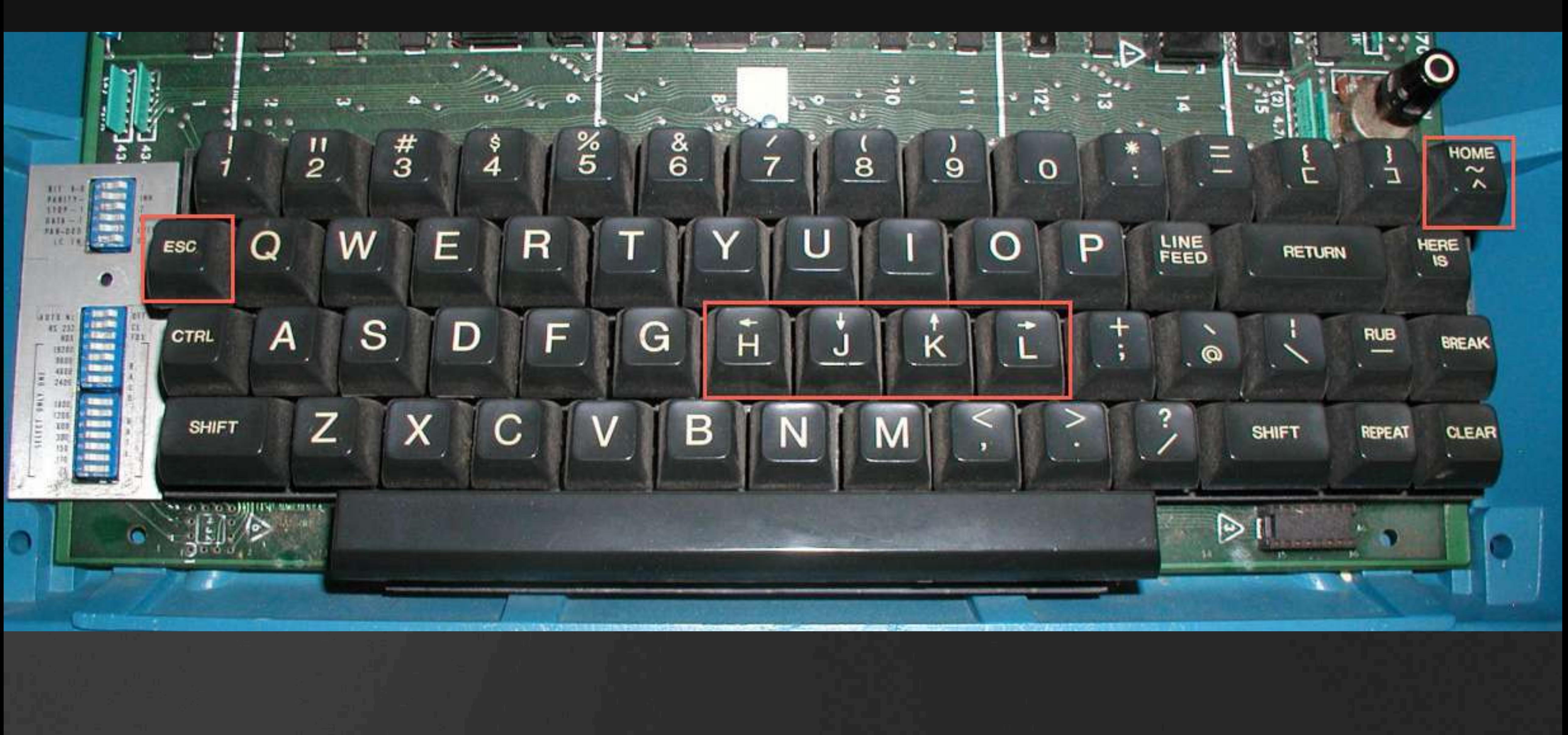

## **Chain navigation**

- Combine navigation with a number to repeat the navigation
- Example: 12j: Move 12 times down

#### **Additional movements On the same line**

- 0 (zero): Move to beginning of line
- \$ (dollar): Move to end of line

- w: Next word
- b: Beginning of word
- B: Previous word
- e: End of word

#### **Additional movements Across multiple lines**

- :123 (column 123): Go to line 123
- gg: Go to first line of file
- G: Go to last line of file
- %: Go to matching bracket. Works on { } [ ] ( ),

### **Search**

- /text: Search "text" in file
- n: Move to next search result
- N: Move to previous search result
- :noh (column noh): Turn off highlighting until next search

# Text edition

29

## **Delete / Cut**

• dd: Delete / Cut the current line

- Chain commands: Example: d2j to delete 2 lines down
- Select text in visual mode and use command `d`

# Copy (yank)

• yy: Copy the current line

• Select text in visual mode and use command 'y'

### **Paste**

- p: Paste clipboard after cursor
- P: Paste clipboard before cursor

• By default, Vim uses its own clipboard system

# Undo / Redo

- · u: Undo last action
- · ctrl + r: Redo

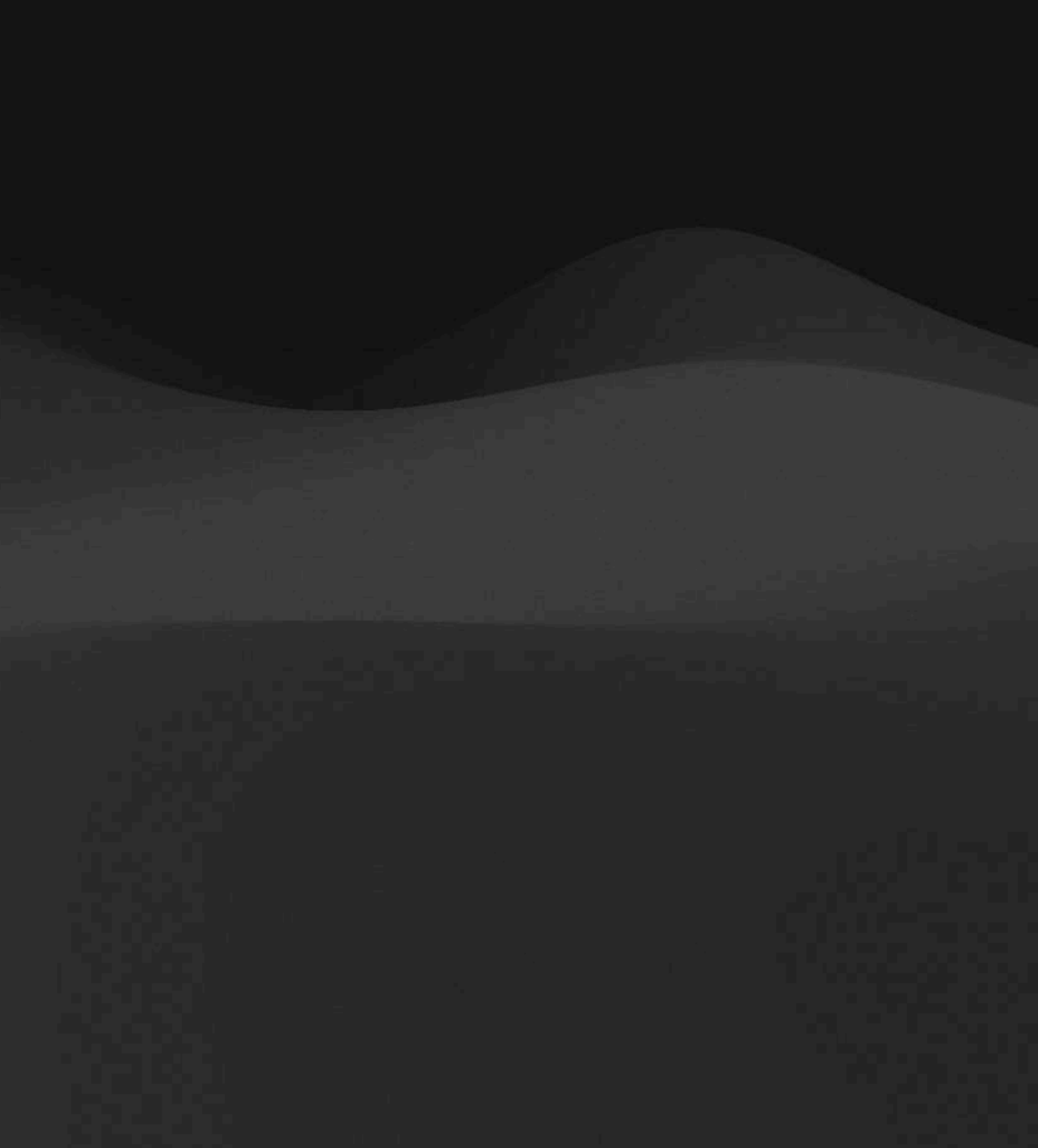

#### **Replace In whole file**

- :s/find/replace/g (column s / find / replace / g)
- Find "text", substitute it by "replace", and do it globally

#### **Replace In selection**

- Select your text with visual mode
- :s/find/replace/g (column s / find / replace / g)
- Find "text", substitute it by "replace", and do it globally

# **Configuration**

36

#### vimre The config file

- Lives in ~/.vimrc
- · Comments begin with "
- Documentation available online

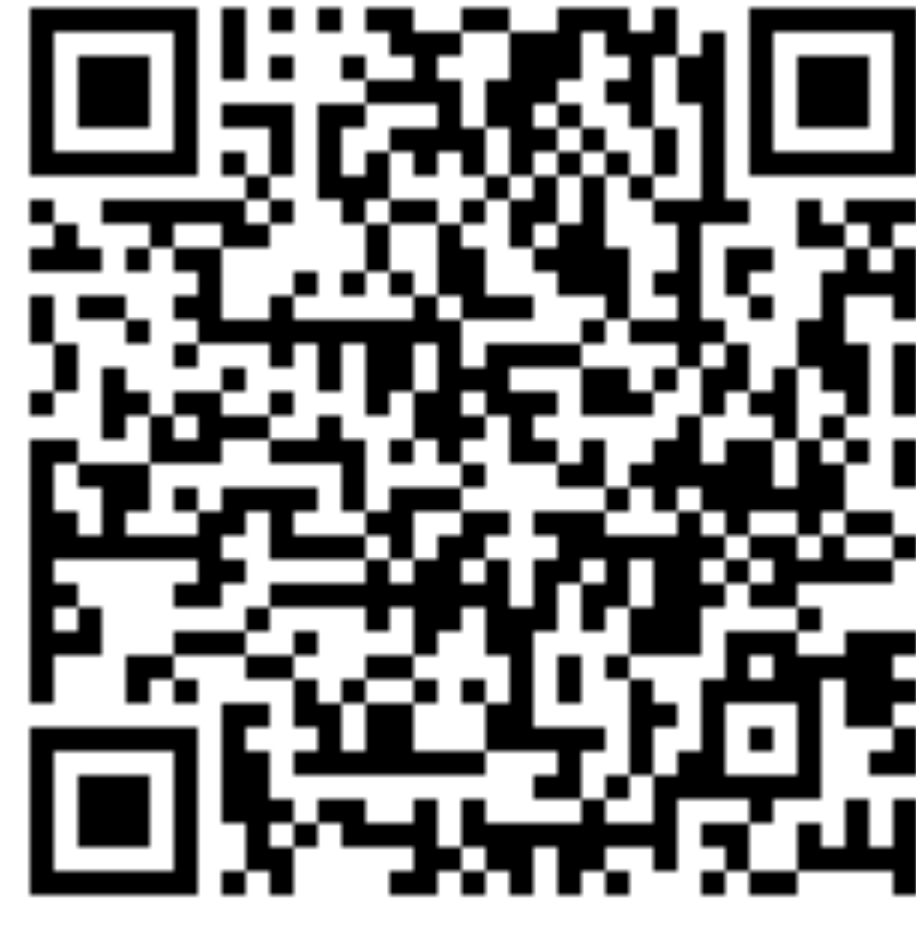

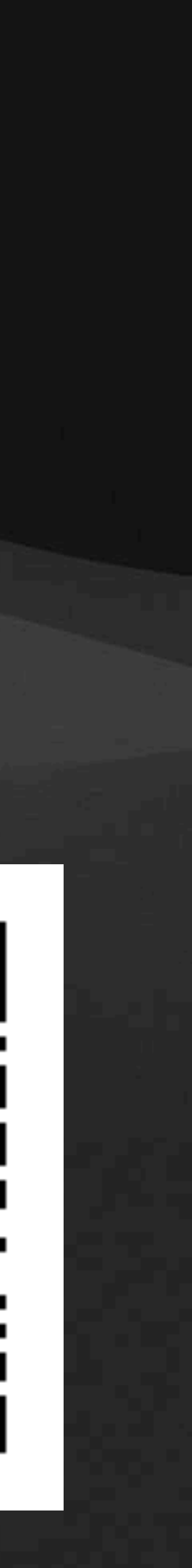

# One more thing

38

### So much more...

- · Windows
- · Run commands
- · Use plugins
- · Write your own plugins
- · And more!

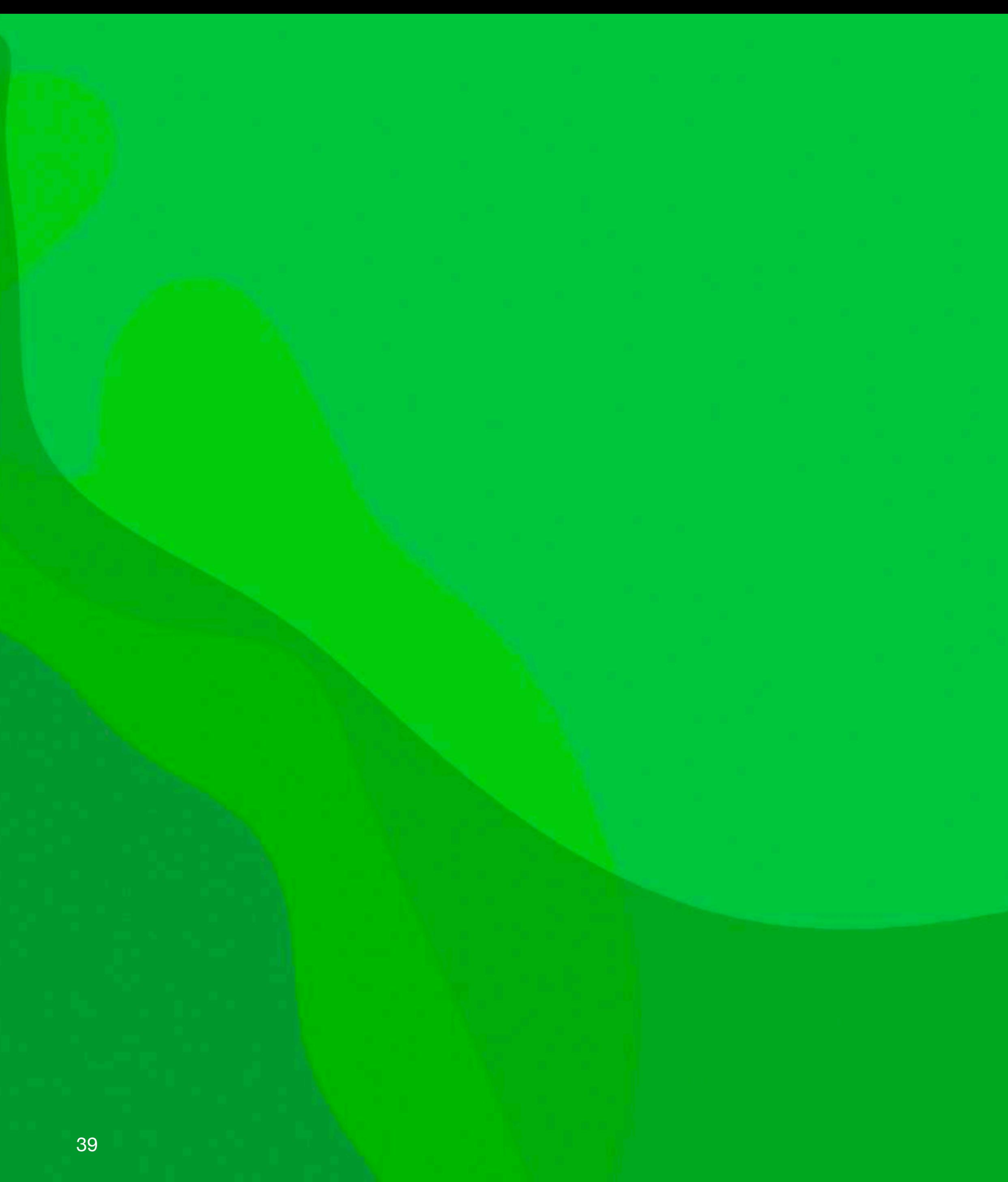

### **Vim without vim**

- Visual Studio Code
- <https://marketplace.visualstudio.com/items?itemName=vscodevim.vim>

- JetBrains
- <https://plugins.jetbrains.com/plugin/164-ideavim>

## **Thank you**

#### • <https://philippeloctaux.com>

![](_page_40_Picture_2.jpeg)